#### **Document:** DK-MG1 1D4

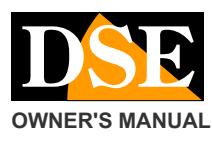

#### **OWNER'S MANUAL DK-MG1 camera with recorder mug for drinks**

**OPERATION DVR** 

**Page:** 1

## DK-MG1

### Camera with recorder mug for drinks

#### **PRODUCT DESCRIPTION**

The DK-MG1 is a VCR equipped with a built-in camera concealed in a thermos for drinks that allows hidden cameras professional level; It is also equipped with high-sensitivity microphone.

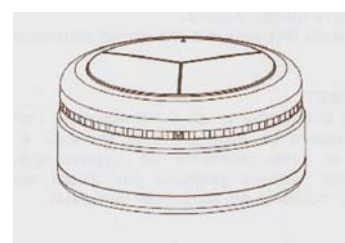

#### **ACCESSORIES AND PRODUCT DETAILS**

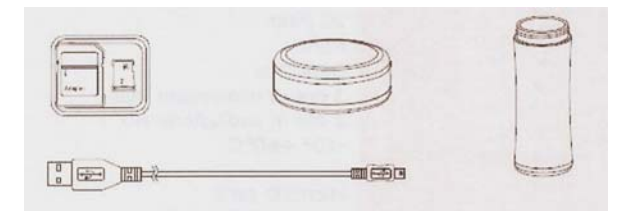

- Thermos beverage
- Extra cover with camera and recorder
- USB cable
- 8GB Micro SD card with SD adapter

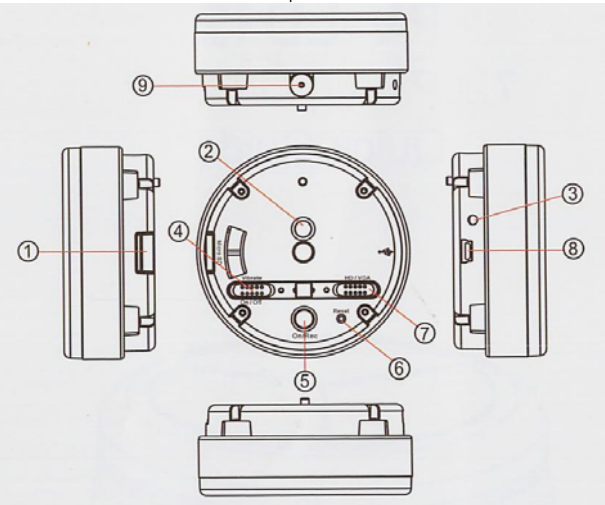

- 1. Slot external memory
- 2. Formatting external memory key
- 3. Microphone
- 4. Switch ON / OFF Vibration
- 5. On / off key and start / stop
- registration
- 6. RESET hole
- 7. HD / VGA Selector
- 8. USB
- 9. Objective CMOS

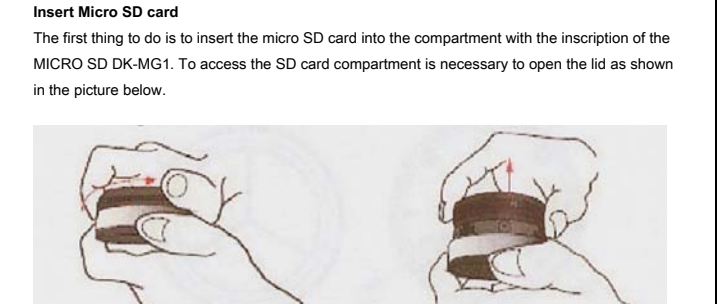

E 'can use SD cards with capacities up to 32 GB. Attention to the SD card inserting direction that will slide in its seat only with the gold contacts facing downwards.

The package includes a micro SD card the memory capacity of 8GB.

#### **Charge the battery**

Before using the equipment it is advisable to fully charge the battery.

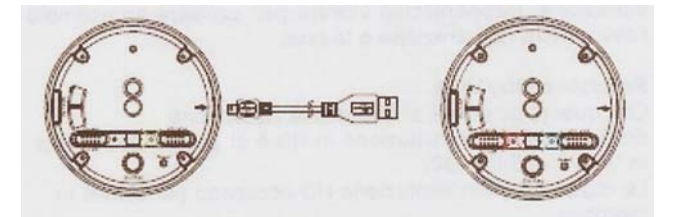

To do this we need to open the cover as shown previously for the insertion of the SD card, and then connect the cable, supplied in the package, to the USB port of the computer or to a 5V battery charger with USB port as our RE-AL4USB . At this point turns on a green LED that a full charge will turn off. The duration of the refill lasts about two hours. Once the charging close the lid to proceed to the first recording.

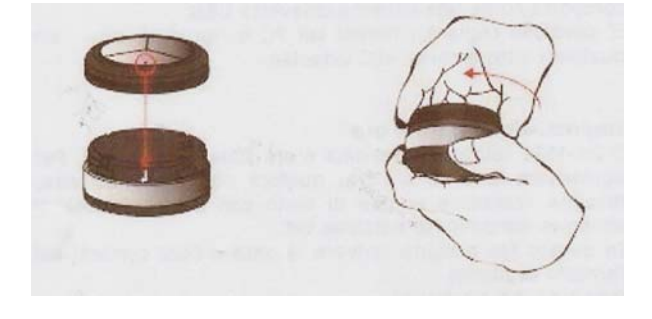

#### **registration**

Once the optimal settings set you can proceed with registration. Pressing the ON / REC button (with the lid on the button is in correspondence of the area 10 in the figure below) the device turns on and starts recording.

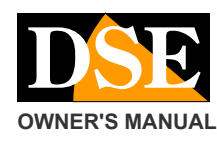

#### **OWNER'S MANUAL DK-MG1** camera with recorder mug for drinks

The device memory is now completely empty.

#### **RESET hole**

If due to incorrect or inconsistent commands, the device should cease to respond to commands it is possible to perform a RESET by inserting a pointed object into the reset hole. Hold for a few seconds to restore the factory settings.

#### **Main features**

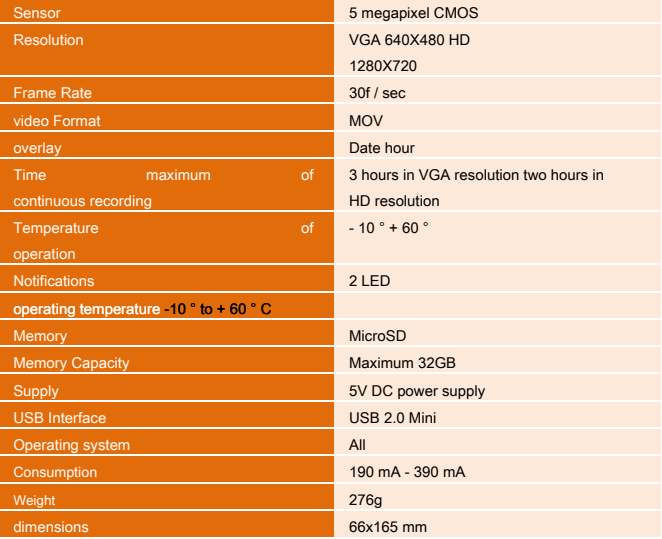

# ۲Ε

 $\overline{a}$  $\overline{5}$ m

It lights the blue LED (standby) and then the red (rec) together to indicate that the device is recording. To stop recording, you must hold the ON / REC (5/10 in the figure), the device after stopping the recording will go out and save the file to the memory card inserted. The

intermittent flashing of the red LED indicates the presence of an anomaly. To check the correct integration and smooth operation of the SD card.

#### **vibration switch**

If you move the switch to ON the vibration function is activated. The device will vibrate to alert the recording starting and stopping.

#### **HD / VGA Selector**

With this selector will tax the resolution image. The HD resolution of 1280x720 and VGA is 640x480. The recordings in HD resolution occupy more space in memory. In HD resolution you can store up to 10 hours on a 32GB SD card. In VGA resolution on the same SD card you store up to 16 hours of recording.

#### **Viewing files on PC**

To manage the files recorded with computers you can connect the device to your PC with the USB cable. E 'can connect the DK-MG1 to your computer or just remove the micro SD card and insert it into an SD card reader. Once connected to the PC press the Room button ignition, the device will be present in the computer's resources such as removable disk drive (mass storage) and behaves like a common USB stick. The video files are saved in MOV format. Once copied or moved

#### the PC file you can

play them with any media player like VLC Videolan or Windows Media Player.

#### **Setting Date and Time**

The DK-MG1 sovraimprime date and time on the recordings. To update the date and time, if they are not correct, you have to create a text file with the Windows Notepad named **settime.txt**

In this file you have to write the current date and time in the following format:

#### **04.17.2014 10:28:00**

**(First 4 digits = year = 2 digit month, 2-digit day = space = 2 digit hour, 2 digits = minutes, 2 = second digit).**  The example set April 17 2014 hours 10:28.

The file must be saved and copied to the root folder of the memory of DK-MG1.

Remove the DK-MG1 from the USB port and turn it on to store the new time.

#### **FORMAT button**

The DK-MG1 has the ability to format the memory card inserted. To do this, press and hold the FORMAT buttons and ON / REC together for a few seconds. BLUE LED lights up, do not let the buttons until the red LED will not blink then leave.